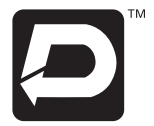

## **The instructions for remote e-voting are as under:**

- A. In case a Member receiving an email of the AGM Notice from Karvy [for Members whose email IDs are registered with the Company/ Depository Participant(s)]:
	- i) Launch internet browser by typing the URL: https://evoting.karvy.com.
	- ii) Enter the login credentials (i.e., User ID and password mentioned below). Event No. followed by Folio No. / DP ID-Client ID will be your User ID. However, if you are already registered with Karvy for e-voting, you can use your existing User ID and password for casting your vote.
	- iii) After entering these details appropriately, Click on "LOGIN".
	- iv) You will now reach password change Menu wherein you are required to mandatorily change your password. The new password shall comprise of minimum 8 characters with at least one upper case (A-Z), one lower case (a-z), one numeric value (0-9) and a special character (@,#,\$, etc.). The system will prompt you to change your password and update your contact details like mobile number, email ID, etc. on first login. You may also enter a secret question and answer of your choice to retrieve your password in case you forget it. It is strongly recommended that you do not share your password with any other person and that you take utmost care to keep your password confidential.
	- v) You need to login again with the new credentials.
	- vi) On successful login, the system will prompt you to select the "EVENT" i.e., (name of the Company).
	- vii) On the voting page, enter the number of shares (which represents the number of votes) as on the Cut Off Date under "FOR/ AGAINST" or alternatively, you may partially enter any number in "FOR" and partially in "AGAINST" but the total number in "FOR/AGAINST" taken together should not exceed your total shareholding as mentioned therein. You may also choose the option ABSTAIN. If the shareholder does not indicate either "FOR" or "AGAINST" it will be treated as "ABSTAIN" and the shares held will not be counted under either head.
	- viii) Shareholders holding multiple folios/demat accounts shall choose the voting process separately for each folios/demat accounts.
	- ix) Voting has to be done for each item of the Notice separately. In case you do not desire to cast your vote on any specific item it will be treated as abstained.
	- x) You may then cast your vote by selecting an appropriate option and click on "Submit".
	- xi) A confirmation box will be displayed. Click "OK" to confirm else "CANCEL" to modify. Once you confirm, you will not be allowed to modify your vote. During the voting period, Members can login any numbers of times till they have voted on the Resolution(s).
	- xii) Corporate/Institutional Members (i.e. other than Individuals, HUF, NRI, etc.) are also required to send scanned certified true copy (PDF Format) of the Board Resolution/Authority Letter, etc. together with attested specimen signature(s) of the duly authorized representative(s), to the Scrutinizer at e-mail ID: vijaykumaracs@gmail.com with a copy marked to evoting@karvy. com. The scanned image of the above mentioned documents should be in the naming format "Corporate Name\_ EVENT NO."
	- xiii) In case a person has become the Member of the Company after the dispatch of AGM Notice but on or before the cut-off date i.e. 4th August, 2016, may write to the Karvy on the email Id: varghese1@karvy.com or to Mr P. A. Varghese, Contact No. 040-33215424, at [Unit: Dynamatic Technologies Limited] Karvy Computershare Private Limited, Karvy Selenium Tower B, Plot 31-32, Gachibowli, Financial District, Nanakramguda, Hyderabad - 500 032, requesting for the User ID and Password. After receipt of the above credentials, please follow all the steps from Sr. No.(i) to (xii) as mentioned in (A) above, to cast the vote.
- B. In case of Members receiving physical copy of the AGM Notice by Post [for Members whose email IDs are not registered with the Company/Depository Participant(s)]:
	- i). User ID and initial password as provided below.
	- ii). Please follow all steps from Sr. No. (i) to (xii) as mentioned in (A) above, to cast your vote.
- C. The remote e-voting period commences on Monday, 8th August, 2016, 9.00 (nine) a.m. IST and end on Wednesday 10th August, 2016, 5.00 (five) p.m. IST. During this period, the Members of the Company holding shares in physical form or in dematerialized form, as on the cut-off date being Thursday, 4th August, 2016, may cast their vote by electronic means in the manner and process set out hereinabove. The remote e-voting module shall be disabled for voting thereafter. Once the vote on a resolution is cast by the Member, the Member shall not be allowed to change it subsequently. Further, the Members who have casted their vote electronically shall not vote by way of poll, if held at the Meeting.
- D. In case of any query pertaining to remote e-voting, please visit Help & FAQ's section of https://evoting.karvy.com. (Karvy's website).
- E. The voting rights of the Members shall be in proportion to their shares of the paid up equity share capital of the Company as on the cut-off date being Thursday, 4th August, 2016.
- F. The Company has appointed Mr. R Vijayakumar, Practicing Company Secretary (FCS 6418 COP 8667) as a Scrutinizer to scrutinize the remote e-voting process in a fair and transparent manner.
- G. The Scrutinizer shall, immediately after the conclusion of the voting at the AGM, first count the votes cast at the meeting followed by ballot received by post and thereafter unlock the votes cast through remote e-voting in the presence of at least two (2) witnesses not in the employment of the Company and make, not later than 3 days of conclusion of the meeting, a consolidated Scrutinizer's Report of the total votes cast in favour or against, if any, to the Chairman of the Company.
- H. The Results on resolutions shall be declared on or after the Annual General Meeting of the Company and the resolution(s) will be deemed to be passed on the Annual General Meeting date subject to receipt of the requisite number of votes in favour of the Resolution(s).
- I. The Results declared along with the Scrutiniser's Report(s) will be available on the website of the Company (www.dynamatics.com) and Service Provider's website (https://evoting.karvy.com) and the communication will be sent to the BSE Limited and the National Stock Exchange of India Limited.

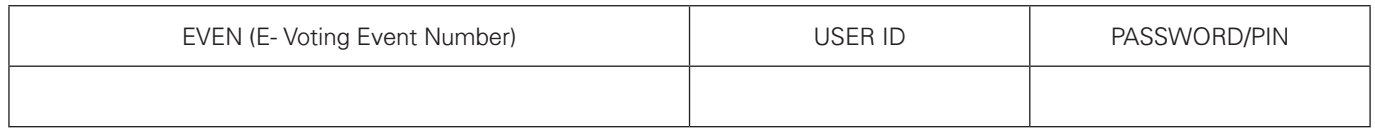

## **Investor Guide:**

For any queries relating to financial statements / shares / dividends / complaints / any investor correspondence, you may please contact:

## **Mr. Naveen Chandra P**

Head - Legal, Compliance and Company Secretary Dynamatic Park, Peenya, Bangalore - 560 058 Tel : +91 80 2839 4933 / 34 / 35 Extension: 254 Fax : +91 80 2839 5328 Email : investor.relations@dynamatics.net Website : www.dynamatics.com

## **Registrar and Share Transfer Agents Karvy Computershare Private Limited** Karvy Selenium Tower B, Plot 31-32 Gachibowli Financial District Nanakramguda, Hyderabad 500008 Tel : +91 40 6716 2222 Fax : +91 40 2342 0814 Email : support@karvy.com Website : www.karvycomputershare.com

**Registered Office:** Dynamatic Park, Peenya Bangalore - 560 058

By order of the Board of Directors *for* **DYNAMATIC TECHNOLOGIES LIMITED**

Margardryl.

**Naveen Chandra P** Head - Legal, Compliance and Company Secretary

**27th May, 2016**